1 2

. . . .

3 4

# **4 Tipy**<br>pro aut pro automatizovanou kontrolu chyb

### Efektivní spolupráce s dodavateli

Při definování kontrolních běhů se můžete snadno ztratit v možnostech nastavení. Proto je lepší nezačínat úplně od nuly. EPLAN Engineering Standard, který je k dispozici po přihlášení na [www.eplan.com,](https://www.eplan.com/) vám nabídne výběr šablon pro základní projekty. Ty již obsahují přednastavené kontrolní běhy. Nebo můžete použít jako základ poslední projekt svého dodavatele (za předpokladu, že vám předal kvalitní projekt). V tomto bodě můžete upřesnit kontrolní hlášení, která zde chcete vidět.

Pokud si chcete být jisti nastavením automatizovaných kontrol, rádi vám poskytneme zkušené konzultanty EPLAN, kteří je s vámi vypracují. Pak už budete mít jistotu, že máte základní projekt, který můžete sdílet se svými dodavateli.

Pokud vám dodavatelé pošlou projekt, můžete ho po stisknutí tlačítka porovnat se svým vzorovým projektem. Odpovídají dodaná nastavení požadavkům? Odpovídá struktura projektu? Tímto způsobem zajistíte u všech svých projektů identickou strukturu – i když pracujete s různými dodavateli. Pokud dodaná dokumentace neodpovídá vašim požadavkům na kvalitu, můžete vše kdykoli snadno zdokumentovat na své straně a následně si vyjasnit s dodavateli.

# Správná integrace zařízení

Jsou všechny kabely připojeny ke svorkám, nebo zůstaly některé volné spoje? Určete, jaký typ hlášení chcete přijímat. Tyto zprávy můžete zobrazit jako poznámky, nastavit jako varování nebo je nahlásit jako chyby v projektu.

Kromě toho EPLAN kontroluje, zda zařízení nepoužívají více funkcí, než kolik jich poskytuje přiřazený artikl – například zda jsou použity správné druhy kontaktů nebo zda nejsou použity žíly, které přiřazený kabel vůbec nemá.

## Správné označení

Jednou použijete kopírovat/vložit, a pak se to stane: různé komponenty mají stejná označení. Přehledné uspořádání je základ úspěchu i u schémat. Výroba pak hned ví, zda je třeba kabel připojit ke svorkovnici vpravo nahoře, nebo vlevo dole.

Jednoduchým kontrolním procesem lze duplicitní označení za řízení rychle objevit. Pomocí klávesové zkratky "Ctrl+N" získá přístroj nové volné označení. Ke správnému číslování a označování kabelů, svorek a ostatního můžete také použít některý z navigátorů. A tak snadno vyřešíte kontrolu duplicit!

# Optimální využívání dat zařízení

Rozváděč potřebuje montážní příslušenství a tlačítko vyžaduje kontakty spoje. V každodenní rutině může čas od času dojít k přehlédnutí. Abyste tomu předešli, můžete v databázi zařízení definovat závislosti mezi určitými zařízeními. Pak můžete spustit kontrolu chyb a zjistit, zda jednotlivým komponentám nechybí požadované příslušenství.

Ať už jde o svorky, kabely nebo programovatelné logické regulátory – nic nevydrží věčně. Abyste mohli rychle nainstalovat náhradní díly, musíte vědět, co bylo nainstalováno a která zařízení byste měli mít na skladě jako náhradní díly. Je skvělé, když víte konkrétní typové číslo. Kontrolní spuštění vám napoví, u kterých komponent chybí typové číslo ve schématu.

Schémata jsou komplexní dokumenty. Čím dříve se zjistí nesrovnalosti či chybějící informace, tím je to pro vývoj zařízení lepší a pro pozdější provoz systému úspornější. Pomocí softwaru EPLAN můžete u schémat od svých dodavatelů spustit automatickou kontrolu chyb a zajistit tak jejich formální správnost. Pokud se objeví chyby, lze je najít a opravit ještě před dodáním strojů a zařízení.

Zde najdete 4 tipy, s jejichž pomocí vytvoříte automatizované kontroly. Ukážeme vám i funkce, se kterými se vám to podaří mnohem rychleji a snáz.

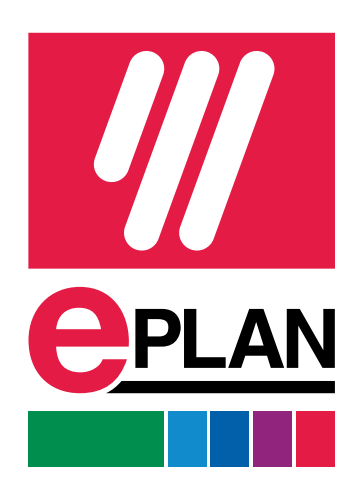